# TracePro 课程教学研究

曹亚南 马天兵 杨洪涛 (安徽理工大学机械工程学院,安徽 淮南 232001)

摘要:TracePro 软件用于光学系统设计与分析、辐射度与光 度分析。TracePro 软件课程具有理论性同时又兼具实践性, 为了 提高学生课程学习效果,需要对该课程的教学进行研究和改进。

关键词:TracePro 课程;教学;研究

## 一、教学现状

根据文献调研与课堂教学发现,目前教学中存在以下问题: 大部分教学内容需要根据各种教程总结的命令和函数用法,并没 有结合相关的跨光学课程内容,导致课堂教学缺乏实际应用背景; 大学课堂讲授法是最主要的教学形式,它是按照教材目录对课本 上的命令和函数语句逐一向学生详细讲解,并通过列举相关的实 例说明其用法,学生没有对光学系统进行深入的分析与探究;教 学并没有达到预期理想的效果,学生只会调用一些简单的软件命 令和相关函数,不能运用相关的知识去解决实际应用背景中的复 杂问题,具体表现为学生对知识点综合应用能力掌握不够,大多 缺乏分析实际问题的能力。主要原因是课程教学内容与实际应用 脱节,传统教学方法中的命令与功能语句教学没有与相关的光学 系统设计实例相结合,学生仅仅关注课本案例分析,忽略不同知 识点之间内在连续性,没有利用所学的课堂知识去解决工程问题。 学生仅仅纸上谈兵,缺少解决实际问题能力,导致教学效果很不 理想。

### 二、教学内容的研究

TracePro 课程的教学内容可以分为两个层次:一是元件建模, 主要包括光学元件建模、光源建模等;二是光学系统建模、仿真 和综合分析,该内容是教学的重点和难点。由于课程内容多和学 时较少,为了能在有限学时内让学生掌握软件核心内容,在后续 工作学习中具备独立解决问题的能力,根据不同的专业、不同的 教学目标精选教学内容尤为关键,在教材的选用上因材施教。在 教学中应根据专业课程教学大纲,尽可能地系统讲解知识点,而 且所学知识点能够贯穿整个教学过程,做到温故知新。

理论联系实际,强调软件应用价值。如何使学生在有限的 课时内熟练且系统掌握 TracePro 软件的使用,并且能够利用该 软件提供的功能模块解决他们遇到的专业问题,是本课程最大 的教学任务目标。其次教学理念应重点突出一些实际应用场景 中典型案例的应用价值和特点,以便学生最终了解 TracePro 软 件在实际工程中能解决哪些复杂问题。光学系统设计和分析、 辐射度和光度分析是 TracePro 软件最基础的功能。在讲授这部 分时,通过介绍光学多通池的设计来讲解凹面镜设计、透镜设计、 镜片镀膜与光线追踪等知识点。TracePro 在辐射度与光度分析 方面提供了强大的功能,在该部分内容的教学过程中,可向学 生介绍在光学系统设计中,通过 TracePro 软件分析潜在设计的 性能是否满足实际要求,通过软件仿真模拟,缩短了产品开发 周期,设计成本也大幅度降低。在 TracePro 教学过程中,通过 辐射度与光度分析引入密集型光学多通池系统仿真模拟。通过 挖掘课堂教学知识背后独有的世纪应用价值,可以有效地发挥 学生积极性和创新性。

# 三、教学方法研究

#### (一)实例教学法

根据不同专业选取教学案例,实例教学法以典型案例为基础, 全面地讲授其中所涉及的知识点。这种教学方法可以迅速吸引学 生的注意力,目的性强,直观实用。培养学生的积极性与创造性。 实例教学法在 TracePro 软件教学中取得了较好的教学反馈效果。 在教学过程中,不遵循传统的章节顺序进行教学,而是侧重于对 典型案例的剖析。通过对精心挑选的案例进行综合细致的讲解, 以便学生可以更好更快地掌握知识点,并将要学习的知识点融入 到具体的例子中。整个课堂教学过程强调知识的应用,让学生在 应用中得到学习能力的培养。例如 TracePro 软件的布尔运算、光 阑设计、高反射膜设计、绘图基础等知识点的教学过程中,通过 简单光学元件、面光源、以实现激光谐振腔与汽车照明系统及图 像绘制等为例,综合教学效果明显优于传统教学方法。光学多通 池建模仿真案例如下图1、图2所示:

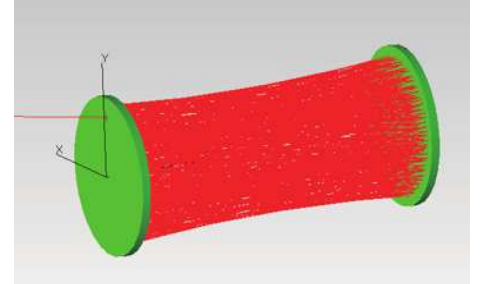

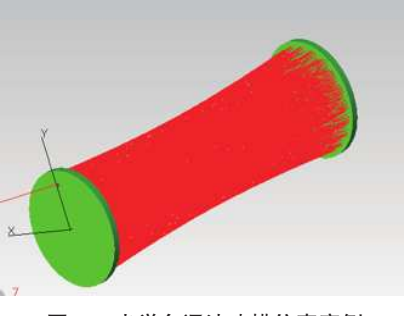

图1 光学多通池建模仿真案例

(二)任务驱动教学

任务驱动法是一种以任务为行动指引,以学生为被指引对 象,通过任务带动学生进行探究学习的教学方式。在课堂教学上 应用任务驱动法,引导学生积极思考问题由来以及解决方案,不 仅能加强学生学习的动力,激发学习乐趣,还能培养学生发现问 题、分析问题、解决问题的能力。在探究问题的过程中,逐步培 养其系统分析能力以及创造力。例如,如果在 TracePro 程序设计 教学中按照传统的章节顺序教学法,不利于系统化构建学生知识 体系架构以及学习方式,雨露均沾、没目的性的操作讲解不利于 学生快速掌握软件设计流程。在教学中,可以为程序设计施加一 个任务目标,使其达到既完成目标又在这个过程中掌握该项知识 的目的。在教学任务上,以实现光学谐振腔的图形化设计为任务

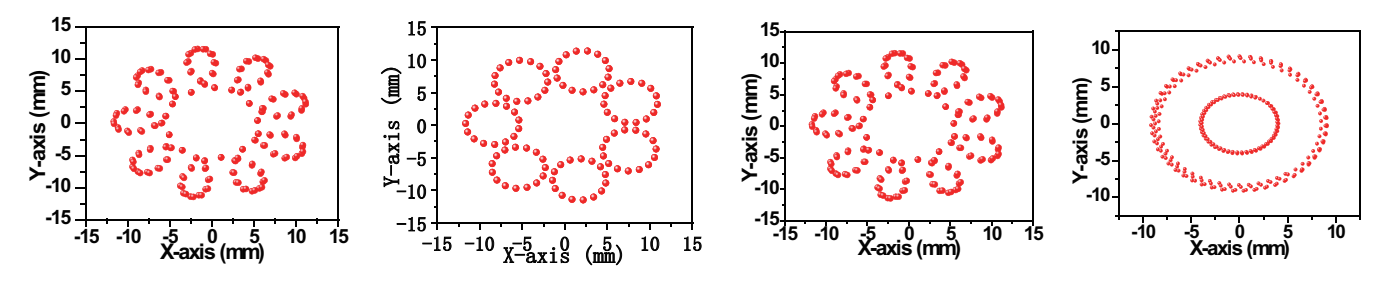

图2 光学多通池镜片表面光斑分布图

目标,以《应用光学》的课程内容为参考学习资料,使得学生: ①掌握 TracePro 软件设计;②培养及加强学生自主学习意识与能 力。任务内容:①综合应用 TracePro 软件设计知识点,设计简单 的光学元件;②设计及图形化显示不同类型的光学谐振腔。 ③调 节光学谐振腔系统参数,对比其图形变化,分析设计性能。简单 的 TracePro 软件设计光学模型仿真分析步骤:

1. 插入

常规插入透镜(单双凸透镜、凹透镜)、遮光板(光栅)、 几何物体(球体、圆柱体、长方体、圆环等),插入零件(\*.oml、 \*.sat 文件), 如图 3 在建立双凸透镜时, 可定义透镜名称、材料、 几何尺寸、修改模型 xyz 坐标值大小;同时在 solidworks 中所建立 的模型文件 (step 文件) 也可直接导入 TracePro 的模拟文件中;

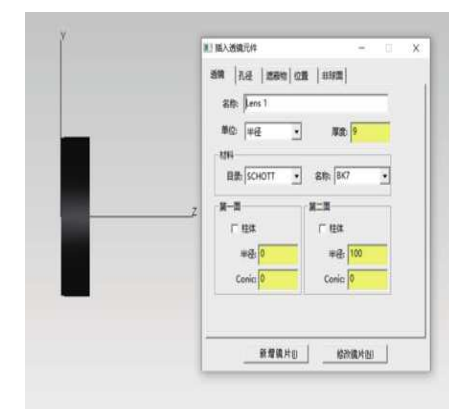

图 3 插入透镜元件 图 4 设置格点光源

# 四、结语

为了提升 TracePro 课程教学效果,在课堂教学基础上,本文 对教学内容与方法进行了系统的探讨。在教学内容上,将实际应 用案例应用于课堂教学,并且及时根据不同专业教学要求因地制 宜的调整所要教学内容;在教学方法上,根据不同学生实际学习 情况的调查,比较不同课堂教学方法的优点和局限性,对不同方 法进行优化整合,获得最佳的教学效果。TracePro 课程教学受到 多方面因素制约,这对教师的教学方法以及教学模式的创新性提 出了新的挑战,而近年来网络教学逐渐成为一种新的主流教学方 式。在教师实际教学过程中,一方面要综合课堂教学与网络教学 的优点,取其精华,充分发挥教师的主导作用以及学生的主体职 能,减小对教学时间和空间约束,保证教学效率提高。另一方面, 应积极探索创新的课程教学模式,实现教、学、做的有机统一, 调动学生自主参与的积极性,增强学习的乐趣。

2. 定义

模型材料材质、表面特性、光源(格点、表面)自定义、添 加光源文件;设定材质:直接点击或者右键点击模型;修改:更 改模型的尺寸、位置等;属性:定义模型的材质,表面特性、透 明度等;

3. 格点光源

如图 4 按照项目要求输入格点光源光线数量、光源功率大小、 光源位置、分布、发散或收敛、虚拟原点位置、方向向量值;

4. 光线追踪

设定好光源参数后点击开始光源追踪; 5. 光束分析

对光源系统进行仿真分析。

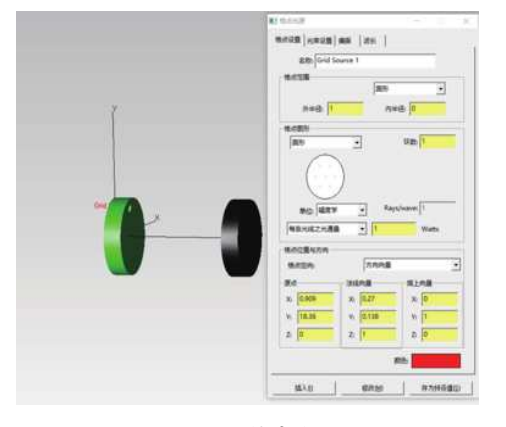

### 参考文献:

[1] 钟可君,伏燕军,朱泉水 .TracePro 在"光的偏振实验" 中的应用 [J]. 大学物理, 2020, v.39 (02): 28-32.

[2] 韩典臣,赵占西,黄俊,等 . 基于 TracePro 的 LED 灯具 二次光学分析 [J]. 光学与光电技术,2015,13(006):82-85.

基 金 项 目: 安 徽 省 重 大 教 学 改 革 研 究 项 目 ( 编 号: 2013zdjy083)、 安 徽 省 高 等 学 校 质 量 工 程 项 目( 编 号:2019jyxm1143,2019zyrc039,2019jyxm1141, 2020jxtd073)。